## [v.4](https://wiki.ucware.com/vers/v.4?do=showtag&tag=vers%3Av.4)

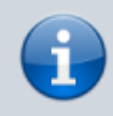

## **Archivierter Artikel:**

Dieser Artikel bezieht sich auf Version 4.x des UCware Servers und ist daher veraltet. Den aktuellen Stand finden Sie [hier.](https://wiki.ucware.com/adhandbuch/routen/eingehende)

## **[veraltet:] Routen eingehend**

Im Menü Routen, Untermenü Routen eingehend werden alle eingehenden Rufnummern zu einer internen Rufnummer zugeordnet. Als interne Rufnummer gelten:

- **Nebenstellen**-Nummern eines Benutzers
- Durchwahlen einer **Warteschlange**
- Rufnummern eines **Sammelanschlusses**
- Durchwahlen eines **Sprachmenüs**

Damit die UCware die Durchwahl verarbeiten kann, muss zuerst im Untermenü Gateway-Gruppen in der richtigen Gateway-Gruppe dafür gesorgt werden, dass die Vorwahl und die Stammnummer der Rufnummer entfernt wird und nur die Durchwahl an das eingehende Routing übergeben wird.

Die Regeln werden von oben nach unten abgearbeitet. Die erste Regel, die aktiv ist und greift, wird ausgeführt.

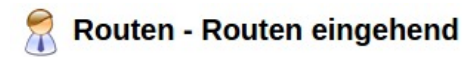

Gateway-Gruppe: Amt (amt) v anzeigen

Diese Wählregeln für eingehende Routen werden von oben nach unten abgearbeitet bis eine Regel zutrifft

Dabei wird die gewählte Durchwahl mit dem Muster verglichen

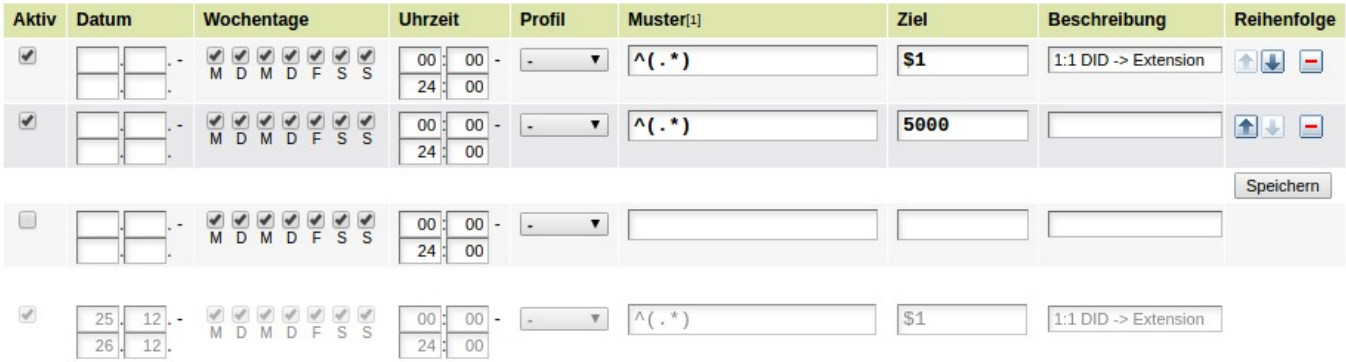

Mit der Checkbox **Aktiv** kann eine Regel vollständig abgeschaltet werden. Eine Regel ohne Haken in der Checkbox ist auch dann ohne Funktion, wenn die anderen Parameter wie z.B. Datum, Wochentag und Uhrzeit zutreffen.

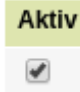

Mit dem Feld **Datum** kann ein Start und ein End-Datum definiert werden. Während des definierten Zeitraumes ist die Regel aktiv. Dadurch können abweichende Regeln für Betriebsurlaub oder Feiertage definiert werden. Dies ist eine Möglichkeit um alle Rufnummern die auf das angegebene Muster zutreffen auf das angegebene Ziel umzuleiten.

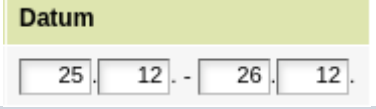

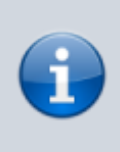

Soll nur eine Benutzer-Durchwahl umgeleitet werden, kann die erweiterte Rufumleitung verwendet werden. Soll eine Warteschlange umgeleitet werden, kann eine WS-Regel (Rufumleitung Warteschlange) verwendet werden. Nur wenn mehrere Durchwahlen umgeleitet werden sollen oder weitere Anforderungen an die Rufumleitung bestehen, kann alternativ die "Systemweite Rufumleitung" in betracht gezogen werden. Es wird dringend empfohlen vor der Aktivierung der Systemweiten Rufumleitungen Rücksprache mit dem UCware Support zu halten.

Mit den Checkboxen **Wochentage** wird definiert an welchen Wochentagen die Regel aktiv ist.

Wochentage

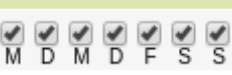

Unter der Überschrift **Uhrzeit** kann eine Start- und eine End-Zeit definiert werden während der die Regel aktiv ist.

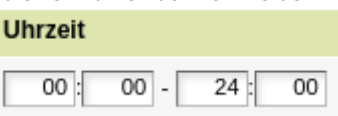

Im Dropdown-Menü **Profil** kann eine Regel einem Profil zugeordnet werden. Bestimmten Benutzern kann das Recht zugeordnet werden, ein Profil zu aktivieren und gleichzeit alle anderen Profile zu deaktiveren.

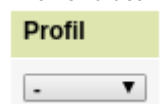

Im Feld **Muster** muss ein Perl kompatibler regulärer Ausdruck eingegeben werden. Die Regel wird nur ausgeführt, wenn die Nummer nach der manipulation durch die Gateway-Gruppe (Entfernen von Vorwahl und Stammnummer) mit diesem regulären Ausdruck matcht.

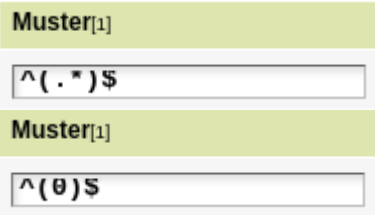

Im Feld **Ziel** wird eingegeben, auf welche interne Durchwahl ein Anruf geleitet werden soll, wenn die Regel zutrifft. Es kann entweder mithilfe von \$1 das Ergebnis des RegEx aus dem Feld "Muster" übernommen werden oder es kann ein fester Wert eingegeben werden. Das Ergebnis muss in jedem Fall eine gültige Durchwahl bzw. Nebenstelle eines Benutzers, einer Warteschlange oder eines Sammelanschlusses sein.

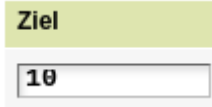

Im Feld **Beschreibung** kann ein beliebiger Text eingegeben werden, welcher die Funktion der Regel beschreibt.

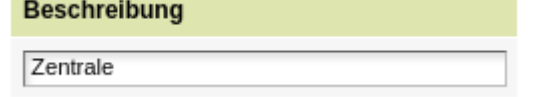

Mit den Feldern in **Reihenfolge** kann eine Regel nach oben oder nach unten verschoben werden und somit die Priorität der Regel verändert werden.

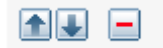

Die 1:1 Regel ist immer in der untersten Priorität aktiv. Deshalb ist es nicht erforderlich für die Durchwahlen der Benutzer eine eingehende Regel zu aktivieren.

Für folgende Fälle müssen Regeln angelegt werden:

- Für Anrufe auf die Durchwahl 0
- Für Service-Rufnummern 0800 und 0900
- Für alle Anrufe auf Durchwahlen, die nicht an einen User, Warteschlange, Sammelruf oder Sprachmenü vergeben sind
- An einem ISDN-Mehrgeräteanschluss mit MSN, muss für jede MSN eine Regel angelegt werden

From: <https://wiki.ucware.com/> - **UCware-Dokumentation**

Permanent link: **[https://wiki.ucware.com/archiv/4\\_x/routing/inbound](https://wiki.ucware.com/archiv/4_x/routing/inbound)**

Last update: **12.03.2024 16:20**

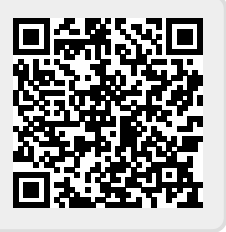